# Crie páginas Web inteligentes<br>COM a Javascript

**Continuamosa** guiá-lo no universo da linguagem que o ajuda a tornar o seu site único

egressamos a este tutorial exactamente no ponto onde tínhamos terminado o mês passado. Na altura, falávamos sobre a capacidade que esta linguagem tem de de lhe permitir conceber distinções entre várias possibilidades. Ainda em relação ao IF e ELSE, existem as seguintes opções:

# AND, OR, NOT

Para melhorar as suas declarações "if" poderá ainda usar os operadores lógicos. O AND será escrito como && e é usado para verificar se mais do que uma condição é verdadeira.

#### A sintaxe será:

if (condição && condição) {acção}

#### Exemplo:

if(hora== $12$ && minutos==0){alert("é meio-dia")}; O OR será escrito como ||.

A sintaxe será: if (condição condição) {acção}

#### Exemplo:

if (hora==11 | hora==10) {alert("faltam menos de duas horas para o meio $dia$ ")}: O NOT é escrito como ! e é usado para inverter o resultado.

A sintaxe será: if (!(condição)) {acção}

#### Exemplo:

if (!(hora==11)) {alert("falta mais de uma hora para o meio-dia")};

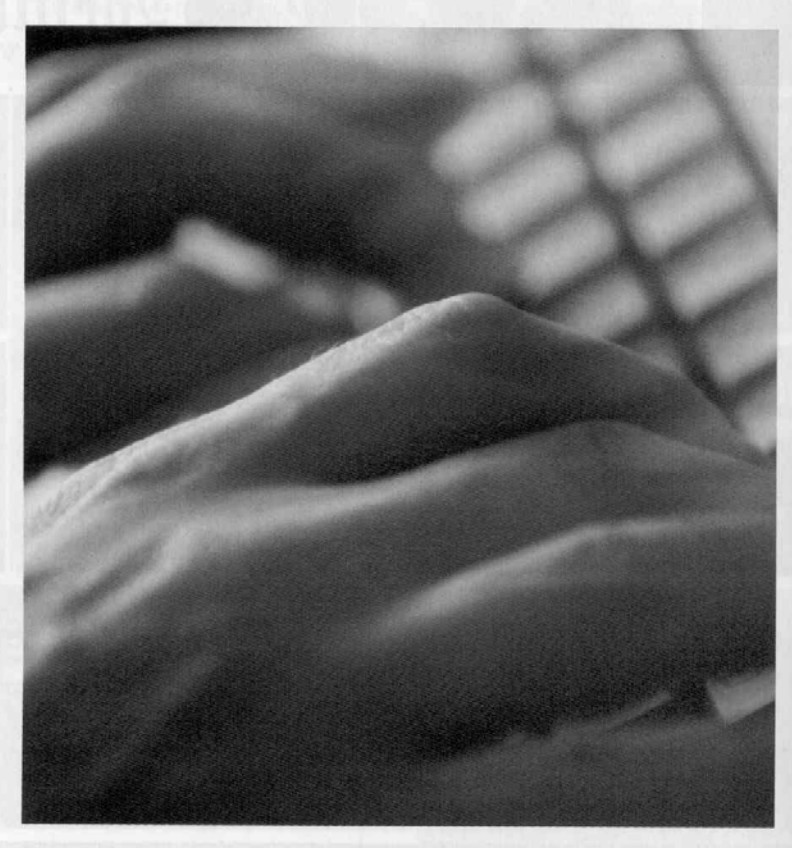

# Funcões

Em vez de adicionar o seu código em javascript nas suas páginas, e ter o browser a executar esse mesmo código assim que o lê, o leitor poderá querer só executá-lo se determinado evento ocorrer.

Por exemplo, se o leitor escrever um código em Javascript que mude a cor da página em background quando se pressiona determinado botão, então será necessário "dizer ao browser" para não executar o script quando o ler.

Para impedir que o browser execute o script assim que o ler, o leitor necessitará de escrevê-lo como uma função.

Veja o seguinte exemplo de código em script escrito como função: <html>

<head>  $\le$ script $>$ function minhafuncao()

alert("Bem-vindo ao meu mundo!!!);

 $\langle$ /script $\rangle$  $<$ /head>

<body> <form name="minhaform"> <input type="button" value="Pressioneme" onClick="minhafuncao()">  $\langle$ form>  $<$ /html>

Se a linha: alert ("Bem-vindo ao meu mundo!!!): não tivesse sido escrita como

104 · JULHO 2001 · EXAME INFORMÁTICA

uma função, teria sido executada quando o browser a carregasse. Mas como foi escrita como uma função, só será executada quando o utilizador premir o botão.

Chama-se a função nesta linha: <input type="button" value="Pressioneme" onClick="minhafuncao()">

Como pode ver, colocámos o botão dentro de uma form e adicionámos o evento onClick="minhafuncao" às propriedades do botão.

A sintaxe geral para uma função será: function nomedafuncao (variavel1, variavel2. ...variávelX)

// Aqui escreve-se as linhas em Javascript para a função

Os { e } marcam o início e fim da funcão.

# **NOTA**

Um erro típico quando se escrevem funções em Javascript é esquecer a importância das palayras em maiúscula nesta linguagem. A palavra function deverá ser escrita exactamente como function. Function ou FUNCTION causará um erro.

# Eventos

Os eventos são acções que podem ser detectadas pela javascript.

Um exemplo poderá ser o evento onMouseOver, que é detectado quando o utilizador move o rato por cima de um objecto. Outro evento será o onLoad, que é detectado assim que uma página acaba de ser carregada.

Habitualmente, os eventos são usados em combinação com funções para que determinada função não comece antes que um evento ocorra.

Um exemplo seria uma função para animar um botão.

A função simplesmente trocaria duas imagens. Uma imagem que mostraria o botão na posição "para cima" e outra que mostraria o botão na posição de "para baixo".

Se esta função fosse chamada usando um evento onMouseOver, o resultado seria quando o rato estivesse sobre a imagem, o

botão estaria na posição "para baixo".

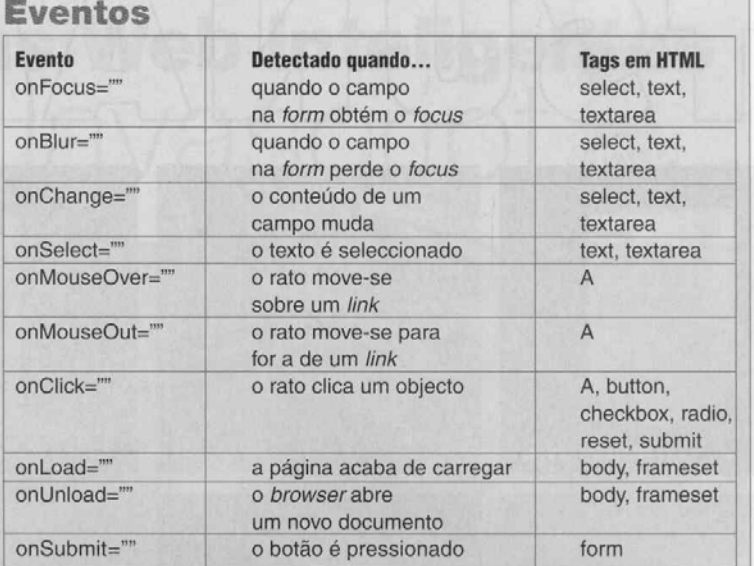

A tabela em cima mostra os eventos mais importantes reconhecidos pela Javascript:

Os eventos são usados para atingir dois objectivos:

Para executar uma função após a detecção de um evento

Para mostrar uma caixa popup após a detecção de um evento.

onFocus, onBlur e onChange são usualmente usados em combinação com validações nos campos da form.

Por exemplo, digamos que concebeu uma função chamada validaremail() que vai verificar se o e-mail que o utilizador introduz contém um @ e, ainda, se contém um final com algum significado, tais como, "com", "net", etc. Suponha ainda que o utilizador poderá introduzir o seu e-mail numa form.

Poderia usar, então, o evento onChange para chamar a função, sempre que o utilizador mudasse o valor do campo: <input type="text" size="20" onChange="validaremail()">;

## onLoad e UnLoad

Os eventos onLoad e onUnload são habitualmente usados para popups que aparecem quando o utilizador entra ou sai de uma página. Outra utilização importante será em combinação com cookies que são enviados quando o utilizador entra ou sai de uma página.

#### Exemplo:

O leitor poderá ter um popup dizendo ao utilizador para introduzir o seu nome aquando da sua primeira visita a uma página. O nome será então introduzido num cookie. Quando o visitante sair da página, um cookie armazenará a data. Da próxima vez que o mesmo utilizador visite a mesma página, haverá um outro popup dizendo qualquer coisa do tipo: "Bem-vindo Rosa Mota, esta página não foi actualizada desde a sua última visita há 8 dias".

# **OnSubmit**

O evento onSubmit é usado para atingir um grande objectivo: validar todos os campos numa form antes de submetê-la. No exemplo acima exposto vimos como validar um campo numa form com o evento onChange. Mas, por vezes, o visitante pode achar complicado ter tantas validações no meio dos campos nessa form. Então poderá usar-se um único botão para validar todos os campos ao mesmo tempo. Isto poderá fazer-se usando o evento onSubmit.

Assuma que tinha feito uma função chamada verificaform() que validaria as entradas nessa form.

Agora pretende-se que esta função seja chamada quando o utilizador carrega num botão. Se os valores não forem aceites pela função, a submissão nessa form deverá ser cancelada. Deste modo, os dados não seriam introduzidos a não ser que a função aceite esses valores.

O que o leitor deverá fazer é adicionar um evento onSubmit à tag <form> da seguinte maneira: <form method="suaescolha"

action="suaescolha" onSubmit="return verificaform()">

A função verificaform () devolve "verdadeiro" ou "falso".

Se retornar "verdadeiro" os dados serão validados

Se retornar "falso" os dados serão cancelados

# Crie botões animados

Os eventos onMouseOver e onMouseOut são usados essencialmente com um objectivo: criar botões animados.

O leitor poderá ter notado que estes eventos só podem ser usados em combinação com a tag <a>. De qualquer modo, estes eventos são mais úteis em combinação com a  $tag <$ img $>$ . O truque para fazer com que o evento funcione numa imagem será, simplesmente, fazer com que a imagem funcione como um link. (Se a imagem não é suposta funcionar como um link, o leitor poderá criar o link para uma âncora vazia. como mostramos no exemplo abaixo).

#### Exemplo:

Uma caixa *alert* aparece quando o evento onMouseOver é detectado numa imagem:

#### O código em HTML virá:  $\leq$ a href $\equiv$ "#'

onMouseOver="alert("Detectei um evento onMouseOver"); return false"<br>onMouseOut="alert("Detectei um evento onMouseOut"); return false"> <img src="teste.gif" width="60" hei $g$ ht="60">  $\langle$ /a>

# NOTA

Escrevendo href="#" cria um link vazio. Se realmente pretende que o link aponte para uma página, deverá escrever o endereço dessa mesma página.

## Ciclos

Imagine que quer escrever um script que permite realizar a mesma rotina umas cinquenta vezes seguidas. Um exemplo disso seria se o programador quisesse produ-

zir uma tabela comparando temperaturas em Fahrenheit e Celsius. O script deveria escrever cinquenta linhas numa tabela, mostrando as diferentes temperaturas de acordo com as duas escalas. Em vez de se adicionar cinquenta linhas quase idênticas no seu código, o programador poderá usar ciclos

Existem dois tipos diferentes de ciclos: o ciclo for e o ciclo while.

O ciclo for é usado quando o programador já sabe quantas vezes o script deverá correr. Por exemplo, se o programador quiser criar exactamente cinquenta linhas.

O ciclo while é usado quando se se pretende que o ciclo decorra até que uma determinada condição seja verdadeira.

Por exemplo, se o programador quiser criar uma tabela comparando valores em Celcius e Fahrenheit, saltando 15 graus em cada linha, e se pretender que a tabela mostre valores até 1200 graus em Celcius

Em baixo mostramos uma descrição destes dois ciclos:

# Ciclo For

Sintaxe:

for (variável=valorinicial: variável <= valorfinal; variável=variável+factorincremento)

// aqui vem o código do "script" a ser repetido

Onde diz "variável" escreva o nome da variável a usar.

Onde diz "valorinicial" escreva o valor inicial onde começa o ciclo.

Onde diz "valorfinal" escreva o valor final onde acabará o ciclo.

Onde diz "factorincremento" escreva o factor a ser incrementado em cada ciclo.

# NOTA

O factor a incrementar poderá ser negativo.

#### Exemplo:

 $\text{thm}$ <head> <title>Conversor Celcius-Fahrenheit</ title>  $<$ /head>

<body> <table border=3>

# <tr><td>CELCIUS</

td><td>FAHRENHEIT</td></tr> <script language="javascript"> for (celcius=0; celcius <= 50; celcius=celcius+1) {document.write("<tr><td>"+celcius+"</  $td$  >  $td$  >"

+((celcius\*9/5)+32)+"</td></tr>"):

</script>  $\langle$ table>  $$  $<$ /html>

# Ciclo While

Sinaxe: while (variável <= valorfinal)

// aqui vem o código do "script" a ser repetido

Escreva o nome da variável onde diz "variável" Escreva o valor final do ciclo onde diz "valorfinal".

Exemplo: <html> <head> <title>Conversor Celcius-Fahrenheit</ title>  $<$ /head>

<body> <table border=3> <tr><td>CELCIUS</ td><td>FAHRENHEIT</td></tr> <script language="javascript">  $celcius=0$ : while (celcius $\leq$ =50)

document.write("<tr><td>"+celcius+ "</td><td>"+((celcius\*9/5)+32)+"</  $td \gt <$ /tr>"); celcius=celcius+1;

 $\langle$ /script $\rangle$  $<$ /table>  $<$ /html>

## Para o mês que vem...

Na próxima edição continuaremos a explicar os restantes aspectos mais básicos desta linguagem script que pode mudar radicalmente o seu site.

SÉRGIO AZEREDO